# **Illustrator**

# INTRODUCTION

- Interface Introduction to Adobe Illustrator
- Panels & Workspaces in Adobe Illustrator
- Artboards in Adobe Illustrator
- Vector basics / Selection & Direct selection tool
- Fill & Stroke effects in Adobe Illustrator
- Using Colour / Swatches / Pantone's / Gradients & more
- 10 Handy Tips / Things to know for beginners

## $\Leftrightarrow$  ESSENTIAL PRACTISE

- Creating shape vectors
- Grouped vectors & Compounding vector shapes
- Drawing with the Pen tool / Brush tool / Pencil tool & more
- The Blob brush tool & Eraser tool
- Type tools in Adobe Illustrator

#### $\Diamond$  CREATE A PROJECT

#### $\checkmark$  Setup

- Setting up a document / Placing in a drawing / Sketch
- Image trace tool for sketches in Adobe Illustrator

#### $\checkmark$  Drawing

- Tracing a hand drawn sketch & Converting to vector artwork
- Compounding vector shapes & strokes / Pathfinder Tool

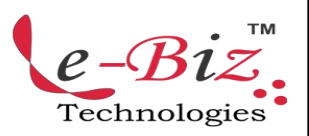

Add.: D-25, Near Oxford College, Vasant Vihar, Padav, Gwalior, MP - 474011 Mob. No.: +91-7067326661, +91-7067326663 **ΙΙ** Direct No.:+91-751-4010424 Mail To: [info@ebiztechnocrats.com](mailto:info@ebiztechnocrats.com) , trainings@ebiztechnocrats.com URL: [www.ebiztechnologies.in](http://www.ebiztechnologies.in) Courseware Updated as on 01-09-2017

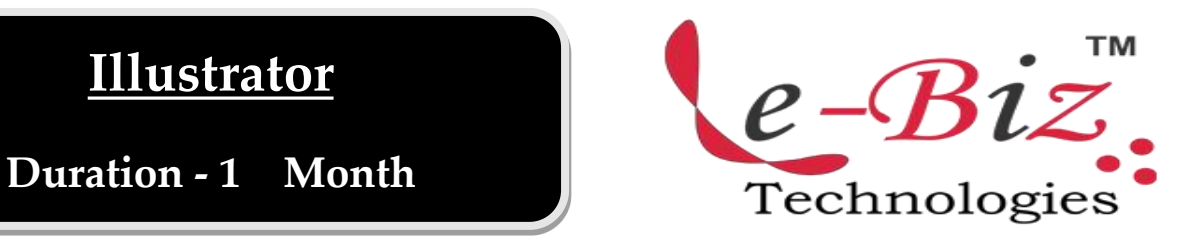

# Colouring & Text

- Colouring a vector drawing in Adobe Illustrator
- Adding type to a poster design in Adobe Illustrator

## Finishing & Exporting

 Exporting ready for print in Adobe **Illustrator**